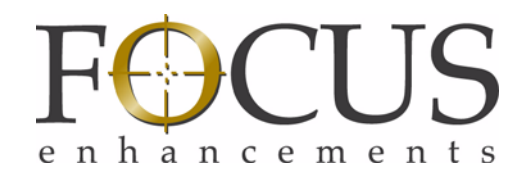

# **FS-100**

# **DVCPROHD DVCPRO25 DVCPRO/DV Quick Start Guide**

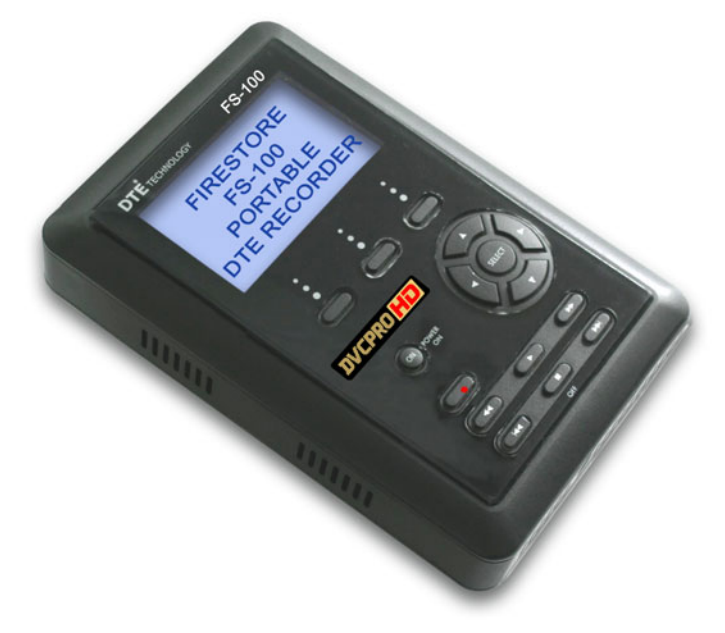

**Release 1.0 Part Number: MANL-1037-03**

# **Contact Focus Enhancements**

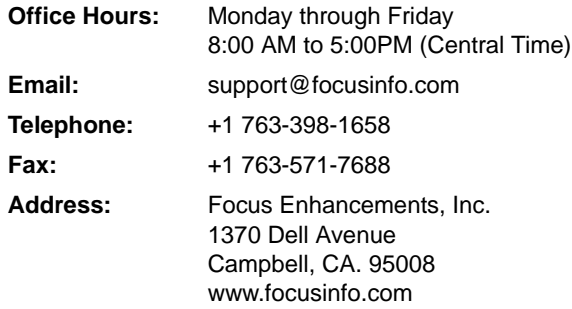

### **Support for Europe, Middle East, and Africa**

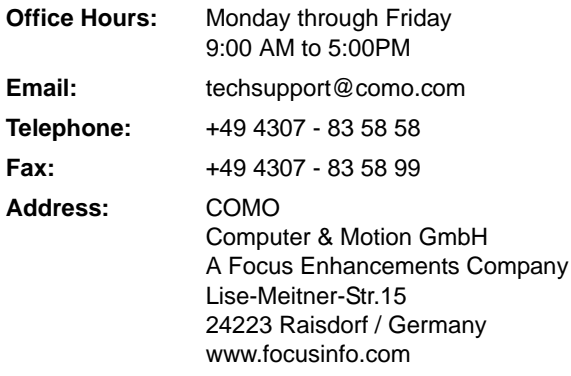

# **Quick Start Guide**

Follow these instructions to unpack, configure, and use your FS-100 Direct to Edit® Recorder. Complete information about the FS-100 is available in the FS-100 User Guide.

# **1 Unpack**

Verify that the FS-100 has these items.

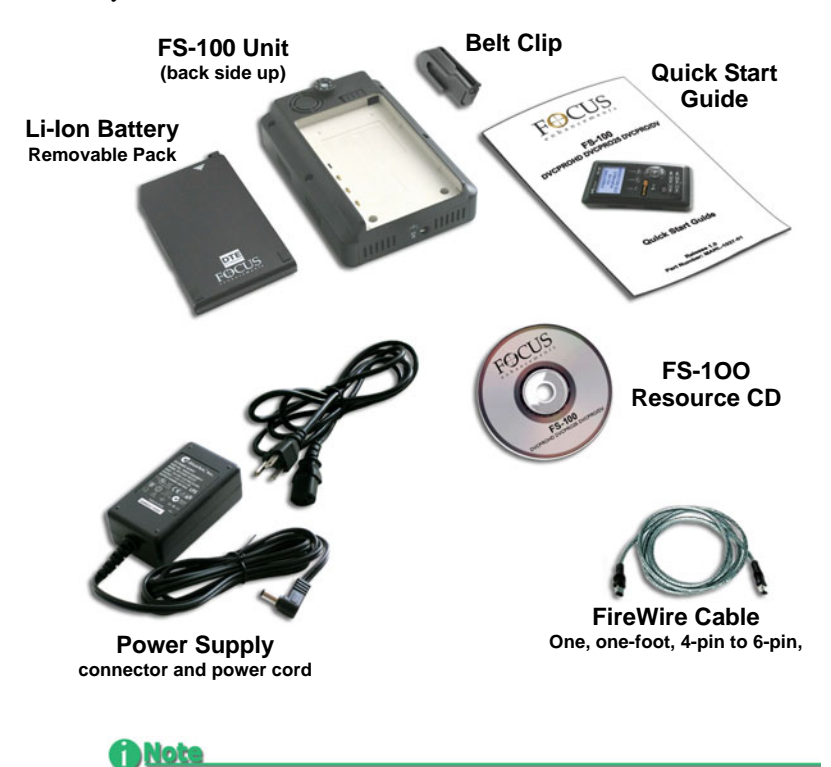

#### **Missing or Damaged Components**

If there are missing or damaged items, contact Focus Enhancements Support for assistance; refer to the contact information at the front of this guide.

# **2 Description Front**

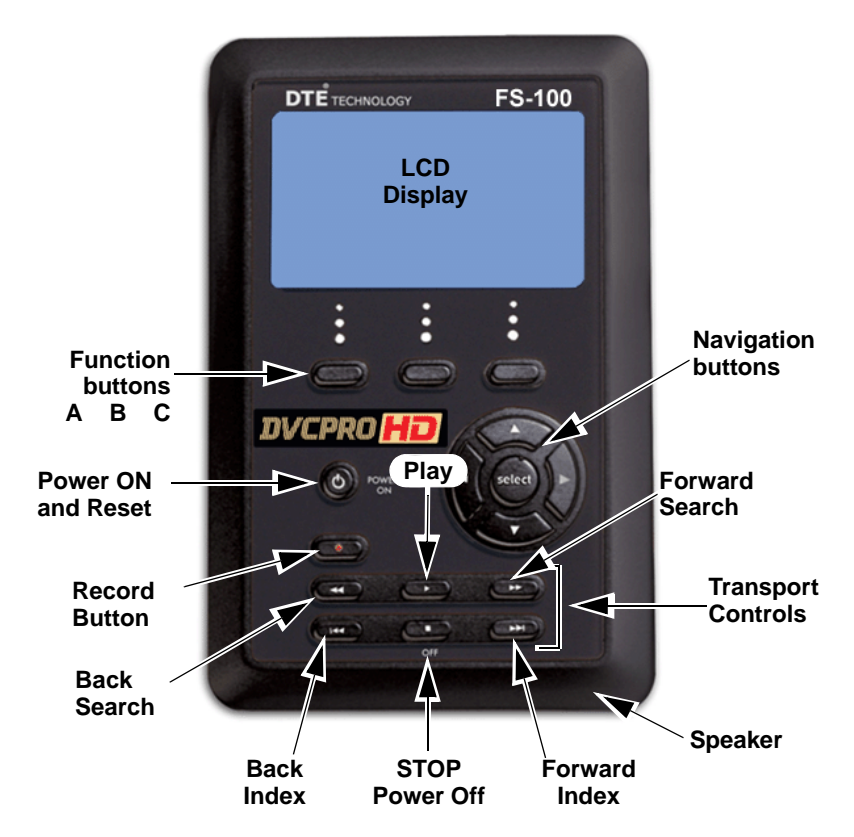

### **Power On Button**

The Power ON button provides two functions.

### **Power ON**

Turn on the FS-100.

### **Reset FS-100**

- FS-100 first must be powered on.
- Hold down the **Power On** button for two seconds.

### **Power OFF**

Hold down the **OFF/STOP** button  $\blacksquare$  for five (5) seconds. During power off, the FS-100 beeps, indicating that it is turning off.

**Top Camera Remote Control (FireWire Connector) (Serial Connector) Computer (FireWire Connector) Status LED STATUS** IO) **Charge LED GIGIL Given CHARGE** COMPUTER  $0V1/0$ **CONTROL Bottom Internal DC Power SpeakerConnector**

н **Cooling Vent Do Not Block**

### **3 Install and Charge Li-Ion Battery Pack Install the Battery**

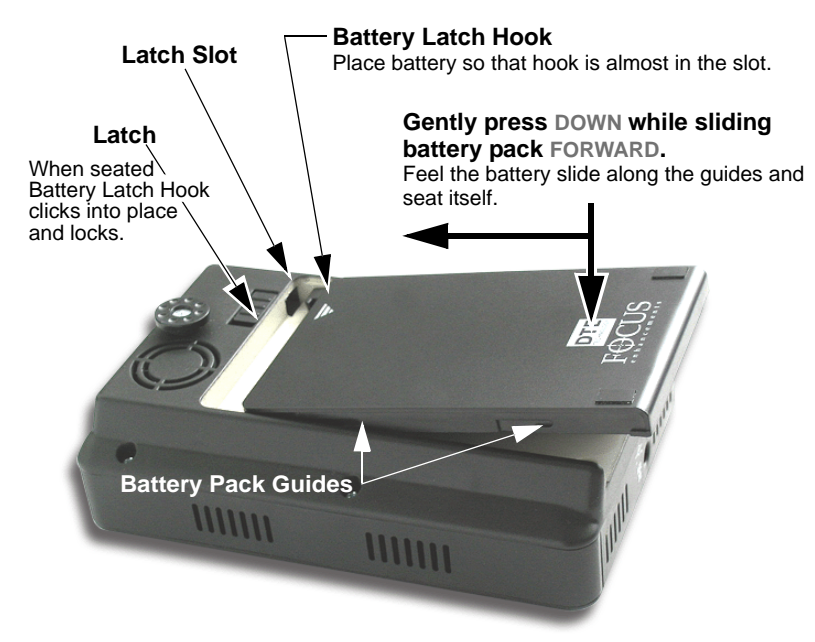

### **Charge the Battery**

The battery must fully charged before its use.

- An uncharged battery takes 2-3 hours to charge with the unit powered off.
- The standard FS-100 battery supplies power for about 90 minutes of continuous Record or Playback.

The battery charges anytime it is connected to AC power using its AC adapter.

- The Charge LED is red during charging.
- Charge LED turns (Green) indicating that the unit is fully charged.

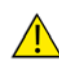

#### **Battery Use**

Exercise care in handling a charged battery, particularly when placing it inside a pocket, purse, or other container with metal objects.

**Warning: Do Not Use Unapproved Battery Chargers** Use of battery chargers not approved by Focus Enhancements could cause the battery to catch fire or explode.

#### **More**

#### **180-Minute Battery and Charger Available**

Focus Enhancements offers a high-capacity,180-minute battery and battery-charger. For details go to http://www.focusinfo.com/webstore/

# **4 Configure FS-100**

Use the FS-100 Navigation buttons to locate and set the following parameters.

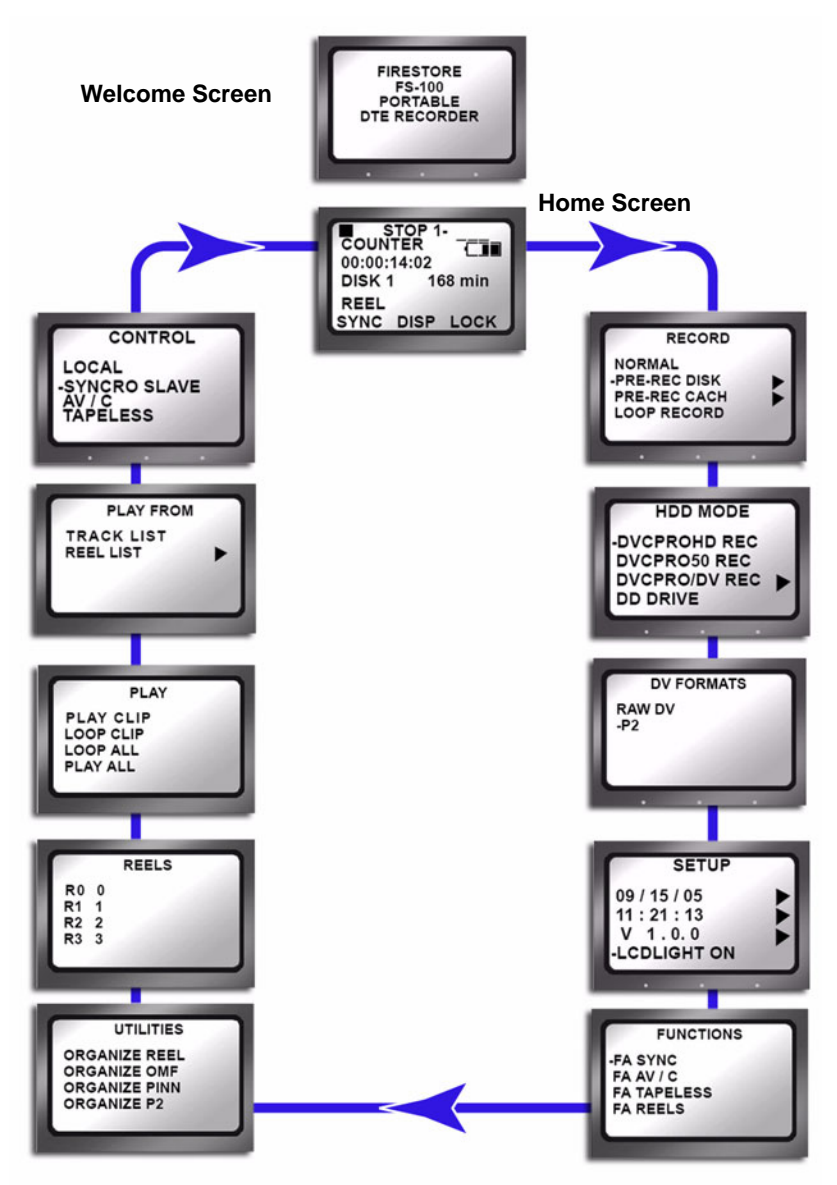

### **Set Date and Time**

This is a one time set up.

- 1. Go to the **SETUP** menu, using the **Right** arrow key.
- 2. Select the date using the the **Down** and then **Right** arrow keys.
- 3. Set date in the **MM / DD / YY** fields using the arrow keys.
- 4. Press the **BACK** function key to return to **SETUP**.
- 5. Select the time  $\bullet$ .
- 6. Set the time using the **HH:MM:SS** fields.
- 7. Press the **BACK** function key to return to **SETUP**.

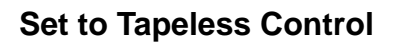

- 1. Go to the **CONTROL** mode menu.
- 2. Select the menu option **TAPELESS** using the arrow keys, and then press **Select**.

### **Set to DVCPROHD REC**

- 1. Go to the **HDD Mode** menu.
- 2. Select the menu option **DVCPROHD REC**.

### **Set to P2 Format**

- 1. Go to the **DV FORMATS** menu.
- 2. Select the menu option **P2**.

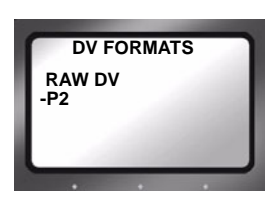

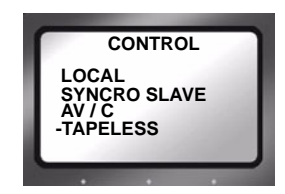

**HH : MM : SS**

 **BACK**

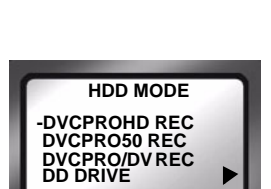

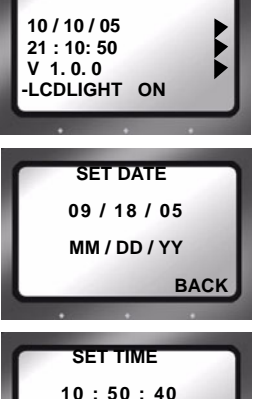

**SETUP**

# **5 Connect FS-100 to AG-HVX200**

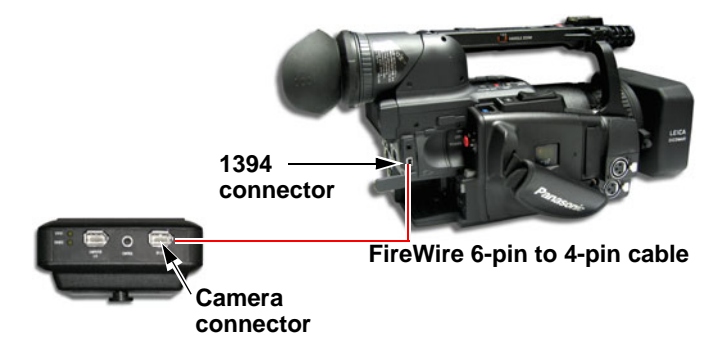

# **6 Configure Camera and Record**

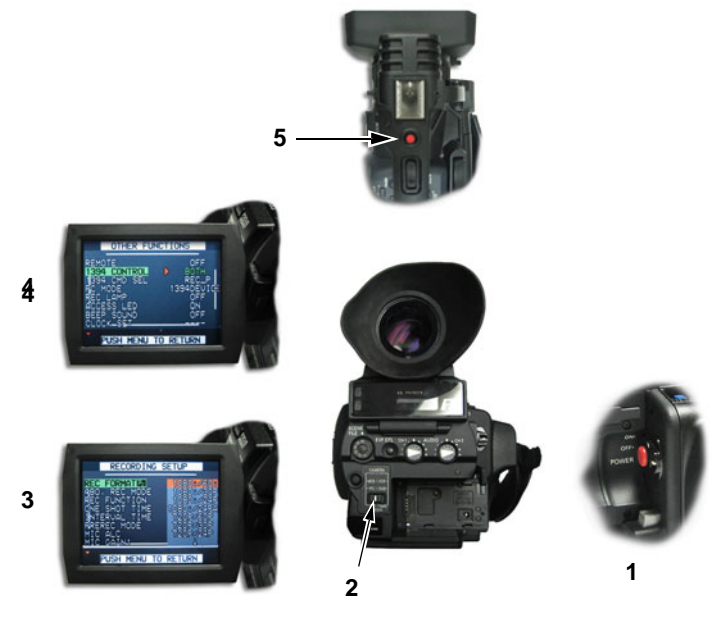

- 1. Power on the camera.
- 2. Set the **TAPE/P2** switch to **P2**.
- 3. Press the **MENU** button on the top of the AG-HVX200 camera. Select the **RECORDING SETUP** option. Set the **REC FORMAT P2** to a **1080** or **720 HD format** (PN modes are not supported).
- 4. Under the **OTHER FUNCTIONS** menu, set the **1394 CONTROL** to **BOTH**.
- 5. Press **REC** trigger button on the top or side (Step 1) of the camera.

# **7 Playback**

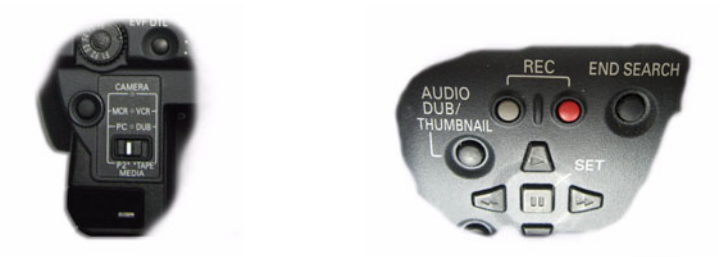

- 1. Set the **AG-HVX200** to VCR by pressing the **MCR/VCR** buton. A thumbnail screen appears in the camera's LCD.
- 2. To turn off thumbnail display, press **THUMBNAIL** button.
- 3. Use the **FS-100 Transport** controls to play back the video clips.

# **8 Create P2 Directories and Organize Files**

Perform this step only after recording is completed.

- 1. Go to the **UTILITIES** menu.
- 2. Select **ORGANIZE P2**.

The FS-100 creates the P2 directories and moves the various P2 files to the correct directory.

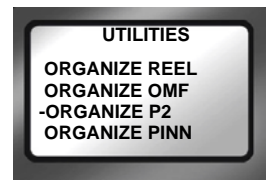

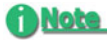

#### **After Organize P2 Copy Files to Another Disk**

After performing an ORGANIZE P2 and BEFORE recording new material or deleting existing clips, copy the recorded files to another hard disk and run the FORMAT utility. See the following step.

# **9 Transfer Files from FS-100 to Computer**

1. Connect the FS-100 through its COMPUTER I/O 1394 port to the computer system using a standard 6-pin to 6 pin FireWire cable.

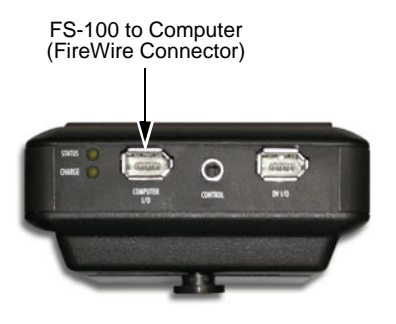

- 2. Go to the **HDD MODE** menu.
- 3. Select the **DD DRIVE** menu option and use the Right Arrow to go to the **CONNECT** screen.
- 4. Press the **ENABLE** function button.
- 5. Consult your computer's documentation for information about how to mount an external drive to your system.

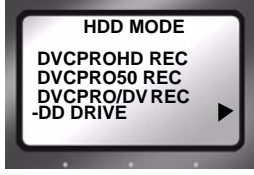

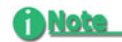

**Once the FS-100 is mounted as a drive on your system, transfer the entire Content folder to your system.**

Quick Start Guide

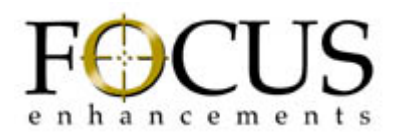

[Release 1.0](#page--1-0)  Part Number: MANL-1037-03